## LOTE4Kids

## English, non-English, and bilingual picture books on iOS & Android

1. Download the LOTE4Kids app from your appstore.

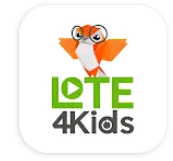

## LOTE4Kids **Storytime PODs**

- 2. Search for Menlo Park Library in the search bar, enter your library barcode (must start with 29044), then tap Sign In.
- 3. Choose a language from the menu.
- 4. Choose a book.

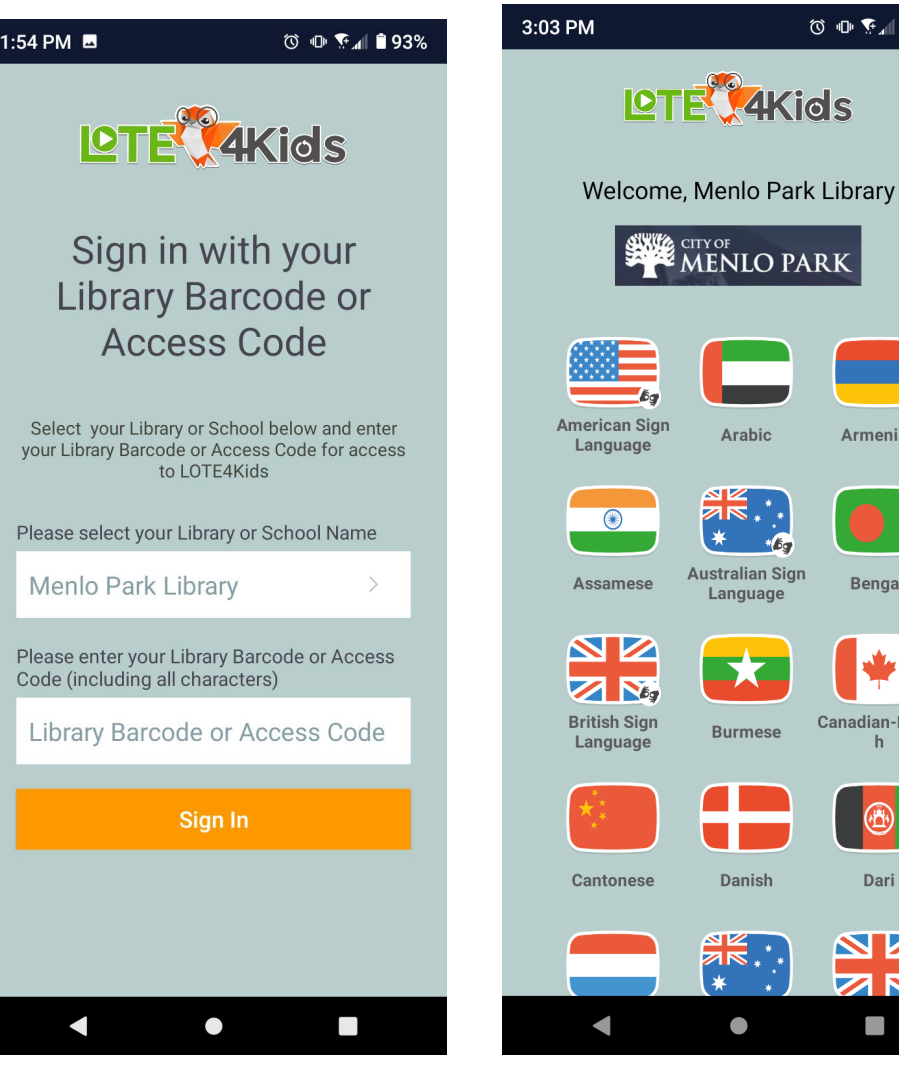

**◎ ● 予测 ■ 92%** 

Armenian

**Bengali** 

Canadian-Frenc

 $\mathbf{h}$ 

 $\circled{\scriptstyle \mathsf{A}}$ 

Dari

N Z

 $\overline{\mathbf{z}}$   $\overline{\mathbf{x}}$ 

ද්රි}

J≡

- 5. Choose the language you want to hear the book read in. Most books will have English and a language other than English, and some have a Bilingual option (the narrator will read each page in both languages!)
- 6. Tap the cover to start playing the book.

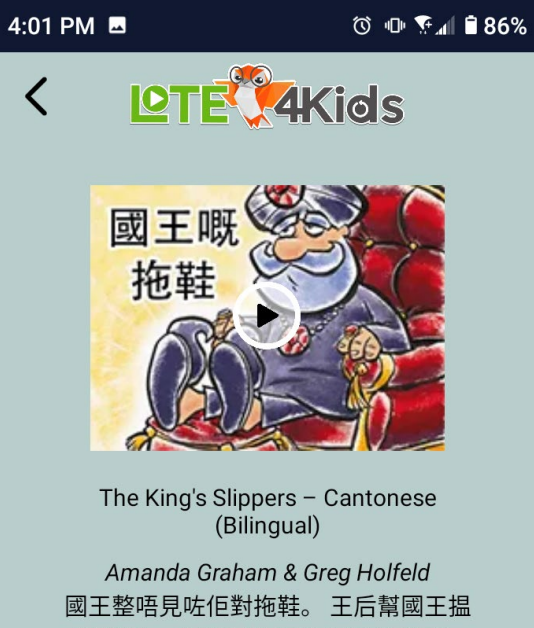

到拖鞋。 你覺得對拖鞋會喺邊度呢? The king has lost his slippers. The queen helps him to find them. Where do you think they are?

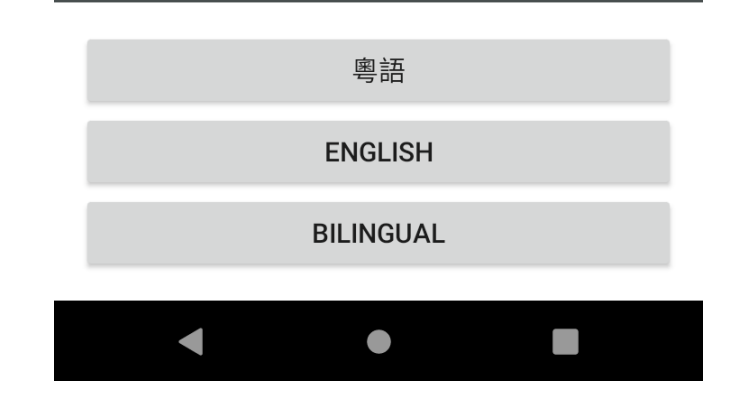

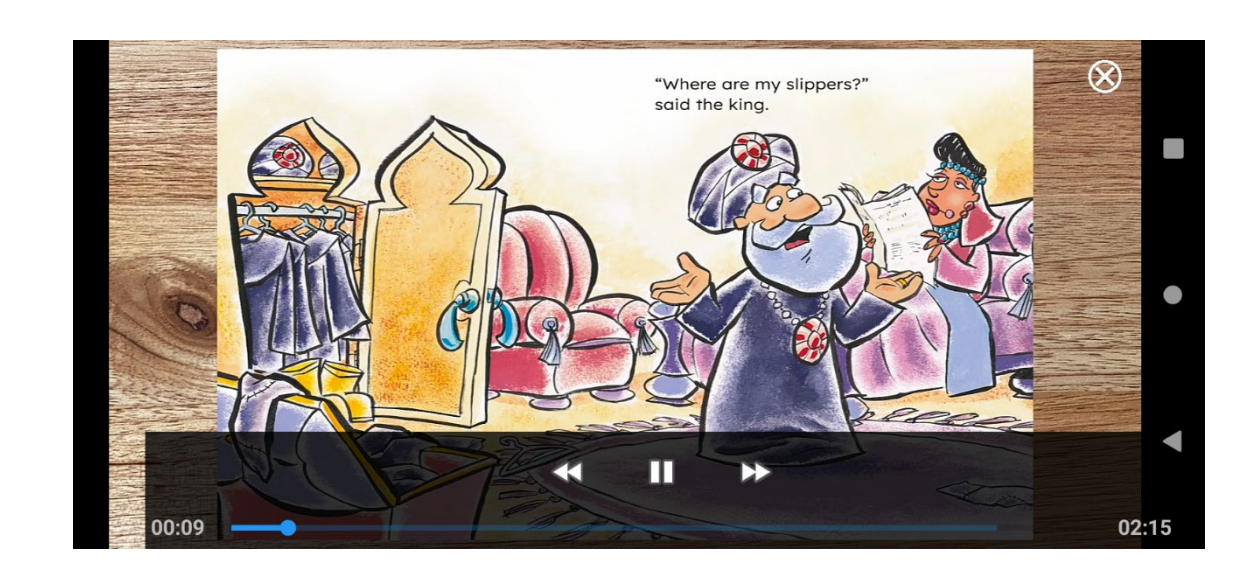

7. Tap on the screen to pause the video or skip forward or back.